## Disable two factor authentication from backend

68 admin November 22, 2024 Common Errors & Troubleshooting 18063

# How do I disable Two Factor Authentication (Google, Yubikey, Access Keyword, DUO) for admin and other users?

**Overview:** This article describes how to disable Two Factor Authentication (Google, Yubikey, Access Keyword, DUO) for admin and other users in Ezeelogin Version 7 and above and Ezeelogin Version 6 and below, using specific commands through the terminal.

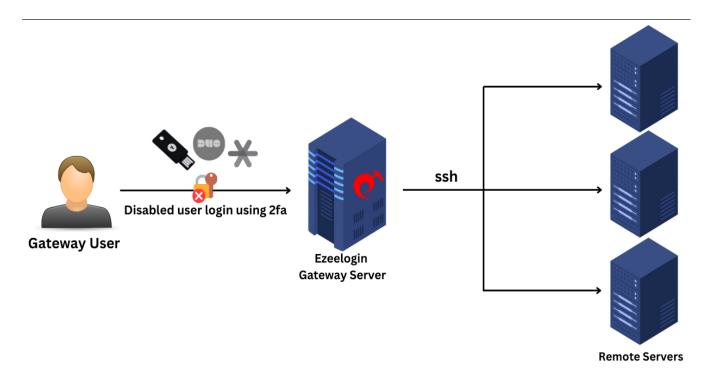

In Ezeelogin Version 7 and higher, managing two-factor authentication (2FA) settings for admin users involves executing specific commands through the terminal. This guide provides step-by-step instructions on how to disable 2FA for both the admin user and all enabled 2FA methods (Google Authenticator, Yubikey, Access Keyword, DUO).

For Ezeelogin Version 7 and above.

#### 1. Disable force 2fa.

**Step 1(A):** To disable force two-factor authentication for the admin user, follow these commands:

```
root@gateway:~# php /usr/local/ezlogin/ez_queryrunner.php "update
prefix_settings SET value = 0 WHERE name = 'two_factor_auth'"
```

## 2. Clearing enabled 2fa methods.

**Step 2(A):** If you need to disable enabled 2FA methods (Google Authenticator, Yubikey, Access Keyword, DUO), use the following command:

```
root@gateway:~# php /usr/local/ezlogin/ez_queryrunner.php "update prefix_users set egs=NULL,eak=NULL,eyk=NULL,set_duo=0 where id=1"

To clear specific 2fa, run the following command. (Based on which 2fa you need to disable use the abbreviation accordingly)

Note the Abbreviations:
egs= Google Authenticator
eyk= Yubikey
eak = Access Keyword
set_duo = DUO 2fa
```

Clearing specifically enabled 2fa's.

### 1. Clearing DUO.

To clear DUO alone for admin users run the following command:

root@gateway:~# php /usr/local/ezlogin/ez\_queryrunner.php "update prefix\_users set set\_duo=0 where id=1"

### 2. Clearing Google auth.

To clear Google auth alone for admin users run the following command:

root@gateway:~# php /usr/local/ezlogin/ez\_queryrunner.php "update prefix\_users set egs=NULL
where id=1"

## 3. Clearing Access Keyword.

To clear the access keyword alone for the admin users run the following command:

root@gateway:~# php /usr/local/ezlogin/ez\_queryrunner.php "update prefix\_users set eak=NULL where id=1"

### 4. Clearing Yubikey.

To clear Yubikey alone for admin users run the following command:

root@gateway:~# php/usr/local/ezlogin/ez\_queryrunner.php "update prefix\_users set eyk=NULL

where id=1"

#### 5. Clearing Fido2.

To clear Fido2 alone for admin users run the following command:

```
root@gateway:~# php /usr/local/ezlogin/ez_queryrunner.php "delete
from prefix_user_fido2 WHERE user_id = '1'"
```

## For Specific Users

3. Clearing 2fa for specific Users.

**Step 3(A):** To clear force two-factor authentication for the specific user, follow these commands:

root@gateway:~# php /usr/local/ezlogin/ez\_queryrunner.php "update prefix\_settings SET value = 0
WHERE name = 'two\_factor\_auth'"

4. Clearing enabled 2fa Methods for Specific User.

**Step 4(A):** If you need to clear all enabled 2FA methods (*Google Authenticator, Yubikey, Access Keyword, DUO*), use the following command:

Replace with a username with the user you want to disable.

root@gateway:~# php/usr/local/ezlogin/ez\_queryrunner.php "update prefix\_users set egs=NULL,eak=NULL,eyk=NULL,set\_duo=0 where username='tom'"

### For All Users

5. Disabling 2fa methods for all users.

Step 5(A): To disable 2fa for all users, run the following command:

Run the below command to clear force 2fa:

root@gateway:~# php /usr/local/ezlogin/ez\_queryrunner.php "update prefix\_settings SET value = 0 WHERE name = 'two\_factor\_auth'"

Run the below command to disable 2fa for all gateway users:

root@gateway:~# php/usr/local/ezlogin/ez\_queryrunner.php "update prefix\_settings set value='N' where < name='enable\_access\_keyword' OR name='enable\_google\_authenticator'
OR name='enable\_yubikey' OR name='enable\_duo' OR name='enable\_fido2'>"

Step 5(B): To clear 2fa for all users, run the following command. (Based on which 2fa you need to disable use the abbreviation accordingly)

**Note** that all gateway users need to *reconfigure* after any 2FA authentication has been disabled for all users.

Run the below command to clear force 2fa:

root@gateway:~# php /usr/local/ezlogin/ez\_queryrunner.php "update prefix\_settings SET value = 0 WHERE name = 'two\_factor\_auth'"

Run the below command to clear 2fa for all users:

root@gateway:~# php /usr/local/ezlogin/ez\_queryrunner.php "update prefix\_users set
egs=NULL,eak=NULL,eyk=NULL,set\_duo=0"

## 6. Disabling radius 2fa method for all users.

**Step 6(A):** To disable Radius two-factor authentication for all users, run the following command.

Run the below command to clear force 2fa:

root@gateway:~# php /usr/local/ezlogin/ez\_queryrunner.php "update prefix\_settings SET value = 0 WHERE name = 'two\_factor\_auth'"

Run the below command to disable Radius 2fa method.

root@gateway:~# php /usr/local/ezlogin/ez\_queryrunner.php "update prefix\_settings set value='N'
where name='enable\_radius\_2fa'"

## For all user group

## 7. Clearing force 2fa for all user groups.

Step 7(A): To clear Force two-factor authentication ( 2FA ) for All user groups, run the following command.

root@gateway:~# php /usr/local/ezlogin/ez\_queryrunner.php

## Individual user group

## 8. Clearing enabled 2fa methods for individual user group.

**Step 8(A):** To clear Force two-factor authentication (2FA) for Individual user group, run the following command. Replace the 'usergroup\_name' with your user group.

<u>root@gateway:~#\_php</u>/usr/local/ezlogin/ez\_queryrunner.php " update prefix\_usergroups SET force\_tfa = 'N' where name = 'usergroup\_name'''

For Ezeelogin Version 6 and below.

9. For Ezeelogin Version 6 and below:

**Step 9(A):** Find the **database name** and **database prefix** from **/usr/local/etc/ezlogin/ez.conf** in the Ezeelogin gateway server.

```
root@gateway:~# cat /usr/local/etc/ezlogin/ez.conf
system_folder /var/www/ezlogin/
force_https yes
uri_path /
db_host localhost
db_port /var/run/mysqld/mysqld.sock
   db name ezlogin por
   db_user ezlogin_cxy
   db pass ymhbtPaY)VzD2g]84
  db_prefix casmbn_
cookie_encryption_key D8$Frp5fF_FF
cookie_name rlbup
cookie_path /
www_folder /var/www/html/ezlogin/
admin_user ezadmin
mysql_encrypt no
```

**Step 9(B):** Login to MySQL command prompt. Replace the placeholders "db\_user" and "db\_name" with the corresponding values found in the configuration file located at /usr/local/etc/ezlogin/ez.conf on your Ezeelogin jump server. You can locate the database password under the identifier "db\_pass" within the same configuration file.

root@gateway:~# mysql-u db\_user-p db\_name

**Step 9(C):** Run the following command to disable two-factor authentication (2FA) for the admin user. Replace "dbprefix\_" with the value of dbprefix\_ in /usr/local/etc/ezlogin/ez.conf of your Ezeelogin jump server. For example "dbprefix\_settings" is to be replaced with "casmbn\_settings" here.

UPDATE dbprefix\_settings SET value = 0 WHERE name = 'two\_factor\_auth';

UPDATE dbprefix\_users SET egs=NULL,eak=NULL,eyk=NULL,set\_duo=NULL where id=1;

**Step 9(D):** Run the following command to disable two-factor authentication (2FA) for all users.

UPDATE dbprefix\_users SET egs=NULL,eak=NULL,eyk=NULL,set\_duo=0;

You have to use the **correct db\_name** and **dbprefix** from **ez.conf** if you are running the MySQL commands manually.

## **Related Articles:**

Enforce 2fa on user login.

Reset 2fa on Ezeelogin user.

Disable 2fa from GUI.

Online URL:

https://www.ezeelogin.com/kb/article/disable-two-factor-authentication-from-backend-68.html